# **City of Heroes / City of Villains Gunner's Advanced Basic Bindfile (GABB)**

V1.17 – August 2019

Created by *The Legendary Death-Defying* 

**Shenanigunner @Shenanigunner** or **shenanigunner [at] dgath [dotcom]** Now always found at http://tinyurl.com/cohbinds

#### **Overview**

The default keybinds that come with CoH/CoV and can be exported using the /bindsavefile command are comprehensive, but use dated concepts of game interface and make many simple actions harder to remember and use than they need to be.

As a player who was with the game from release to sunset, and is now back, and has always been fascinated with the technical aspects of the game, I have developed a replacement bindfile that integrates years of refinement for different archetypes. In cleaning up all of my own old bindfiles and trying to make them consistent, I developed this universal replacement for the default file: Gunner's Advanced Basic Bindfile, or GABB.txt

Statesman knows there's no shortage of bind sets, examples, tips, and complete bindfiles out there – some old, some new, some thoroughly tested, some that probably have dumb mistakes in them. This file is an extension of the Technical Guide and implements a number of features new for the post-Live releases and recognizes changes to existing commands and options from the old versions. **It's assumed you have the Guide at hand to explain the commands, etc.**

Unless you are completely happy with the default keybindings or have put as much time as I have into creating your own custom interface, I sincerely believe new and returning players will find this bindset to be far more intuitive, easy to use and free from annoying glitches (such as touching the wrong key and losing part of your UI in the heat of battle, or firing off Inspirations when you meant to send a reply).

The basic bindfile now includes the Healer bind set. I'll add the MasterMind set soon. Both make defender/healer alts and Masterminds much more intuitive to play. Stay tuned for the pets one.

Comments and suggestions welcome, via any channel including in-game.

See you in the Cities!

### **Quick Start**

Using the GABB is simple, even for a novice. Follow these instructions carefully and you'll be GABBing in less than an hour.

- 1. On your system, create a folder in the CoX main game directory (where you find **cityofheroes.exe**, etc.): [game folder]**\GABB**. You can use any other path you like but you will have to edit all the files to reflect it. Putting the subdirectory here enables relatively simple relative-path file names. (A useful trick is to make a shortcut to this folder and put it on the desktop, so you can get to the files for editing easily.)
- 2. Put all the GABB files in this directory **GABB.txt**, **RollChat1.txt**, **RollChat2.txt**, **RollChat3.txt**, and when available, the **Healer.txt** and **PetControl.txt** addendum files.
- 3. Open **GABB.txt** in a plain-text editor (Notepad is fine, do NOT use Word or any equivalent the file has to stay plain ASCII.)
- 4. Go through the Reference section that follows and carefully review and edit any bindfile line that has red text in its Reference entry. You will be able to leave some as-is; others need you to put in customized information, or change values to make the command more suitable to your play style. Take your time; don't mess up anything and don't break any lines – each bind assignment MUST be an unbroken line even if the window wraps it several times. Save **GABB.txt**.
- 5. Log in to the first alt you want to convert to the new binds. Park somewhere safe. Put the chat window on Local so mistypes won't amuse the whole zone. Make sure you have a visible chat window that includes the **System** and **Error** channels – this is where status and errors with the bindfiles will be reported.
- 6. Save your existing binds, just in case: type **/bindsavefile .\GABB\myoldbinds.txt**. (That dot points the string to the game directory.)
- 7. Clear all keybinds: type **/unbind\_all**. **NOTE:** This will wipe out any custom binds and reset ALL keyboard and mouse commands to the game defaults.
- 8. Load the GABB file: type **/bindloadfile .\GABB\GABB.txt**.
- 9. Press Alt-F5 to save a generic copy of the file for this alt, as **MyChar-save.txt** unless you changed the Alt-F5 bind. (You don't want to edit **GABB.txt** with alt-specific changes; it's meant to be the generic first-load version for each alt.)
- 10. Open **MyChar-save.txt** in the text editor.
- 11. Edit the Alt-F5 and Alt-F6 binds to use a unique alt name such as **SooperDooperMan-save.txt** and **SooperDooperMan-load.txt**.
- 12. Edit any other binds you know you want customized for this alt alone maybe some of the special power keys or change the R, J, K or Y key to enable travel powers as suggested in the notes.
- 13. Save the file. Rename it from **MyChar-save.txt** to (such as) **SooperDooperMan-load.txt**.
- 14. Back online, load your new customized bind set: type **/bindloadfile .\GABB\SooperDooperMan-load.txt**.
- 15. The **System** chat window should respond "file loaded" with the path and filename. If there are certain kinds of errors in the file if any lines are broken or the game cannot parse any one line of the file – there will be error reports. They usually give enough information to help you locate the fault. Go to step 10 and open the renamed file; repeat edits until the file loads without errors.
- 16. Press Alt-F5 and check to see that the **SooperDooperMan-save.txt** file was written to the local directory. That's the basic test that shows you have the right file loaded successfully.
- 17. Away you go. Keep the reference sheet from this document handy until you're completely familiar with the new controls.
- 18. As your alt gains new powers, find useful ways to bind them to the available keys. Notes about which keys are good for what (mnemonically, mostly, but also for consistency across alts) are in the Reference section.
- 19. Save your bindfile using Alt-F5 after all changes are tested. Edit saved file names to create archive versions. At appropriate times, copy the newest –save file to the –load filename, so that a reload (after a bad bindfile test session, for example) is just an Alt-F6 away.
- 20. Enjoy… the game more with these sensible, updated, customized binds!

### **Editing Rolling Chat Binds**

One really cool feature of GABB is that it includes six basic quick-chat binds, all with mnemonic key assignments:

- Alt-G: Saying a quick "Gratz!" when a teammate levels
- Alt-N: Saying a quick local "No"
- Alt-R: Saying a quick "Ready!" to your team
- Alt-T: Saying a quick local "Thanks!"
- Alt-W: Saying a quick "Wait!" to your team
- Alt-Y: Saying a quick local "Yes"

This is far more organized and remember-able than the default scattering of chat binds.

But what's really cool is that GABB uses a system of "rolling binds" I developed way back in the early days of the game. Instead of saying the same thing over and over – "Gratz!"… "Gratz!"… "Gratz" – the system loads a new bind definition each time one of these quick-chats is used, and the repetition becomes "Gratz!"… "Congratz!"… "Gratz-a-roonie!" – for far more pleasant team play and RP enhancement.

If you look at each of these commands in the bindfile, you'll see that each bind consists of a chat message (to either the Local or Team channel), sometimes an emote, and then a "silent" bindfile operation that loads the next sub-file in sequence and overwrites all of these chat binds. There are three variations in the basic GABB set; you can extend the rollover almost indefinitely with more files, and even break out different groups of binds so that, for example, Yes and No update on their own cycle and team commands update on another.

You can use the quickchat binds as written, or edit any or all of them to suit yourself. Feel free to add emotes to any that don't have one or vice versa.

There are two things to be careful about: don't break the command formatting, and be sure to call the "next" roll-chat file in each set. Broken files will generate errors, and failure to call the files in a round-robin sequence will mean erratic operation and more repetition.

So in a line like this:

#### **ALT+G "t Gratz!\$\$bindloadfilesilent .\GABB\rollchat2.txt"**

You ONLY want to edit the text in red – the actual text string, and then if you're extending the file set, the file number to call. It takes an organized approach to keep this all working.

If you want to add an emote, do it so:

#### **ALT+G "t Gratz!\$\$emote thumbsup\$\$bindloadfilesilent .\GABB\rollchat2.txt"**

adding only the text in red, with whatever emote code you want to use. If an existing bind has an emote, delete the text in red, being sure to leave one \$\$ divider between the text and file load commands.

It should be evident how to write additional roll-chat files and break them into different chains. If not… ask!

### **GABB Reference**

- Change Codes: **S** simplify similar commands. **X** remove confusing/error-prone binds. **R** remove redundant bind. **G** gamechat bind set.
- •Red text indicates text strings (mostly) that can be customized to suit yourself and your alt.
- •Grayed blocks are large groups of similar keys and commands.
- •Tinted blocks are Gunner's Gamechat commands.
- $\bullet$  Binds can be **eliminated** from a bindfile by using "" (empty string) as the bind argument. However, later saves will have a blank for that bind line and will leave temporary or old binds in place when reloaded. Using "nop" as a null argument keeps the key line in the file for cleaner updates.
- I have restored default bindings to the arrow keys (they're useful sometimes), but see notes on DOWN for some limitations.
- • **NOTE: It appears that bindfiles are limited to 242 binds or lines.** This should only affect alts that make extensive use of the NumPad keys, such as healers, defenders, masterminds, etc.

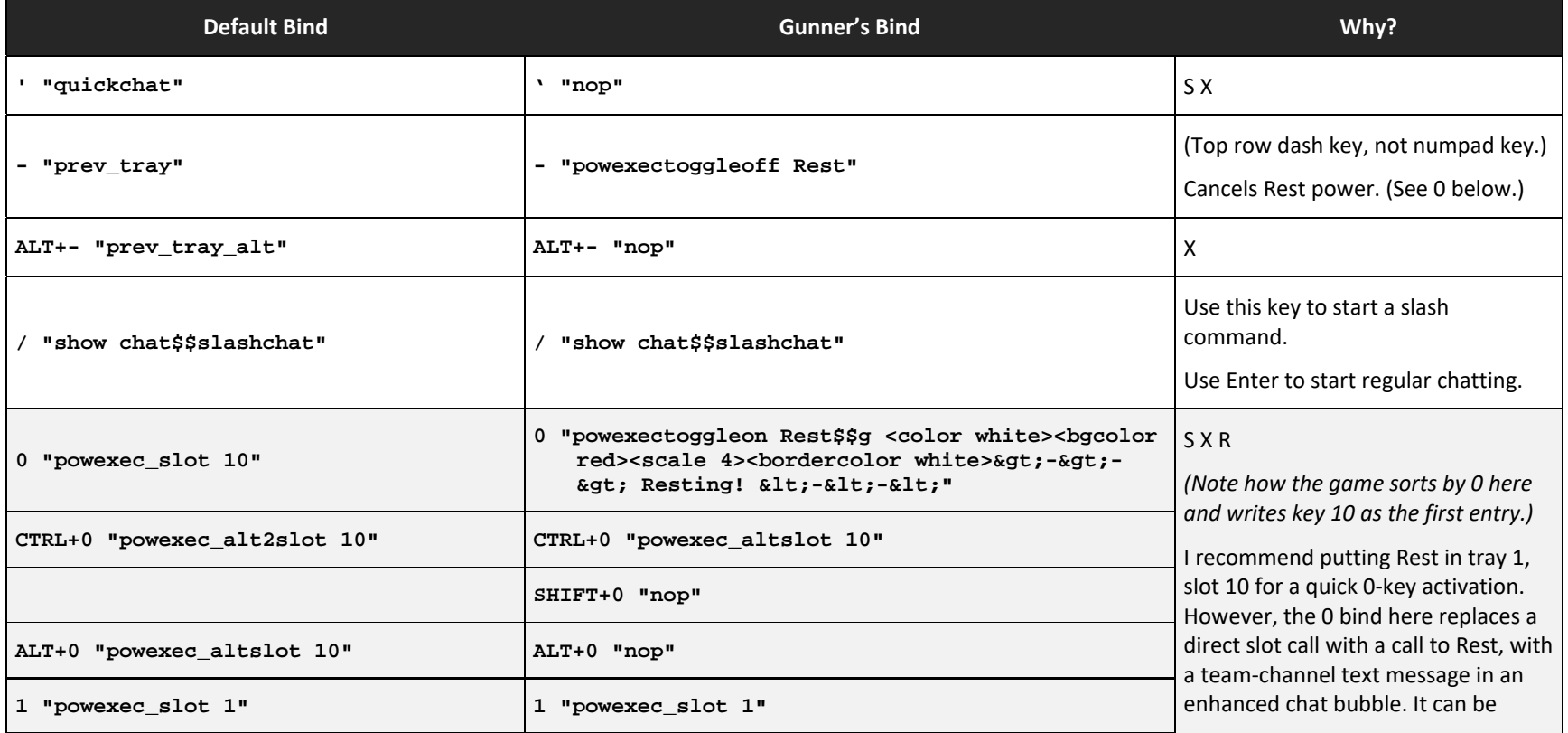

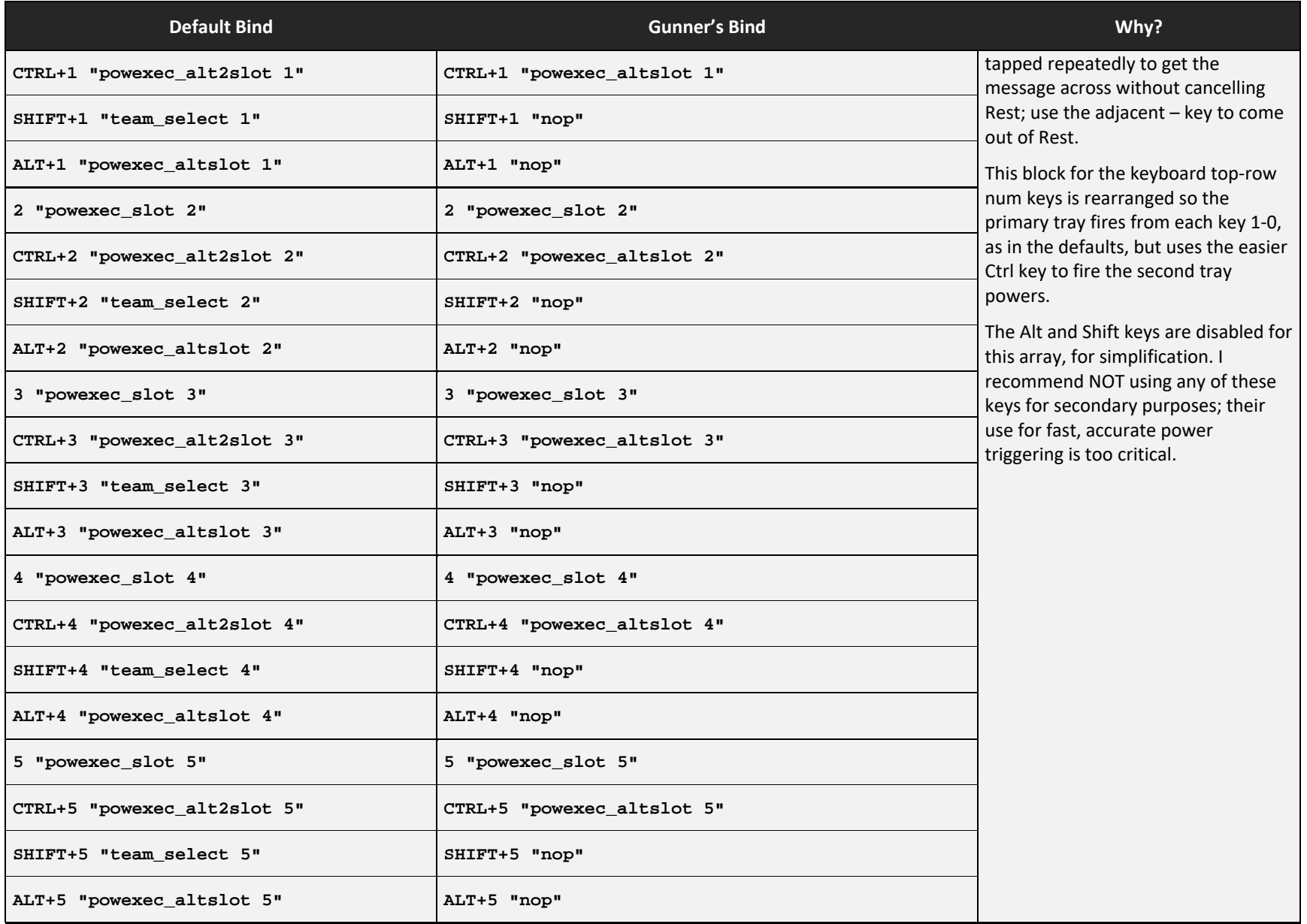

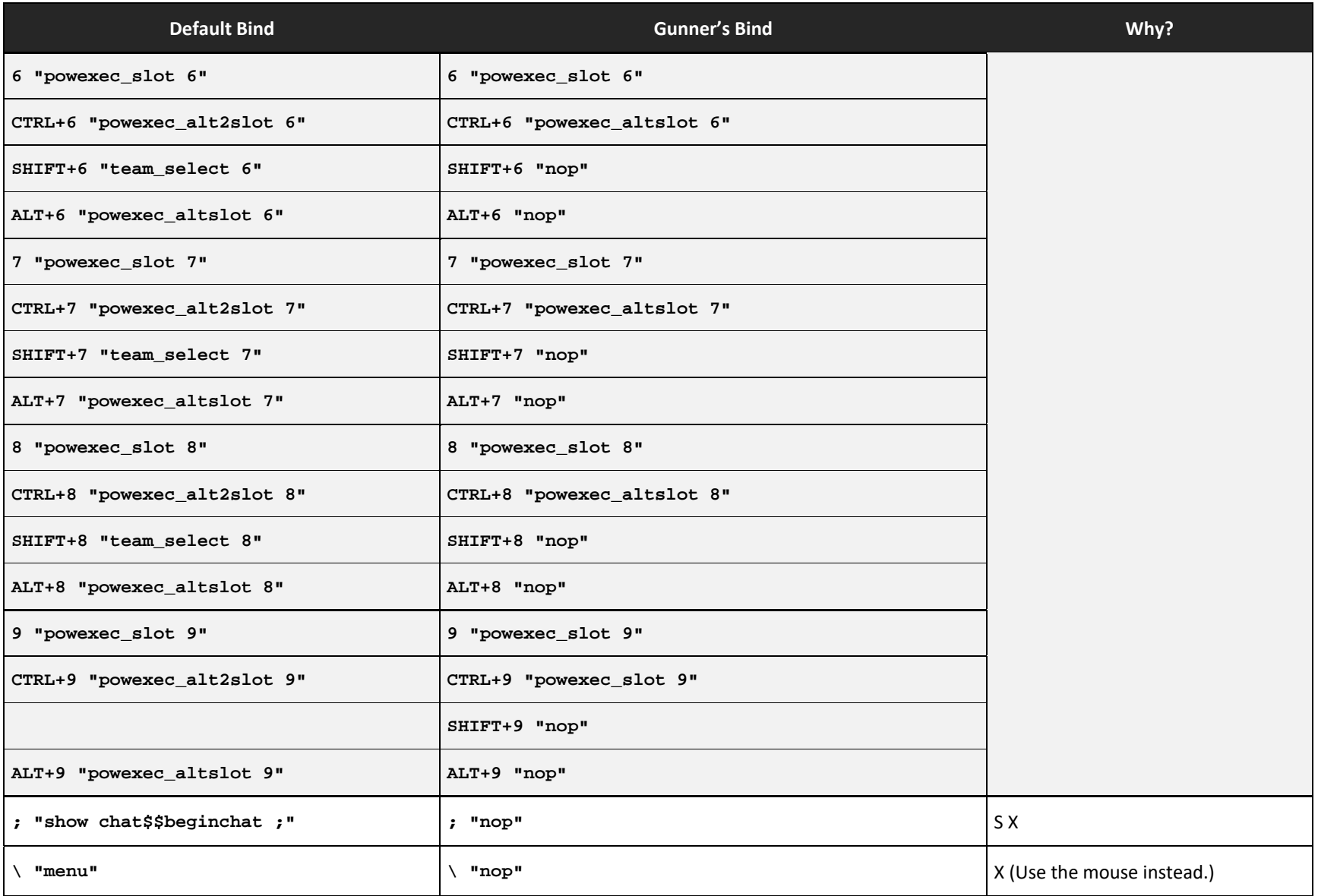

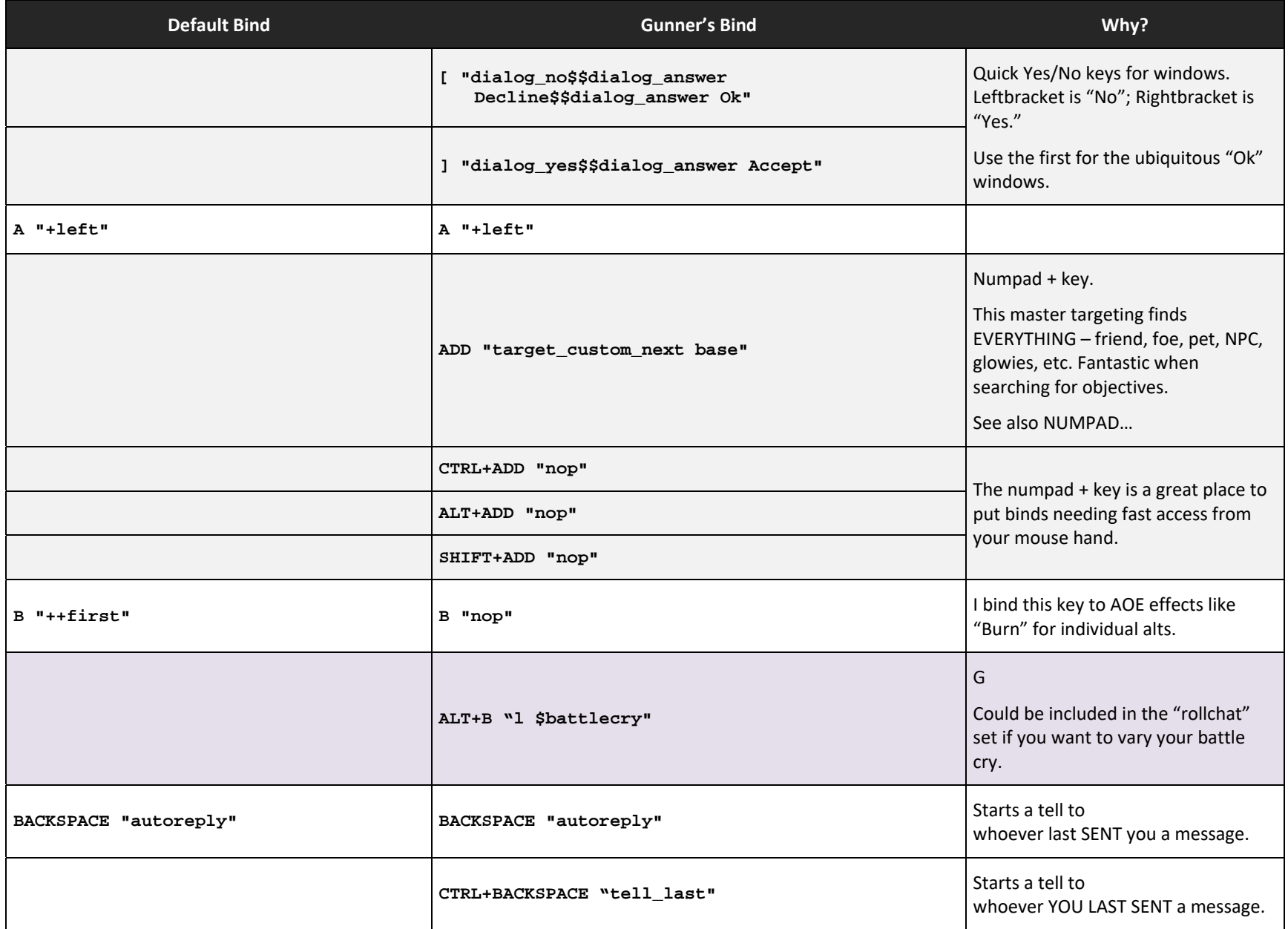

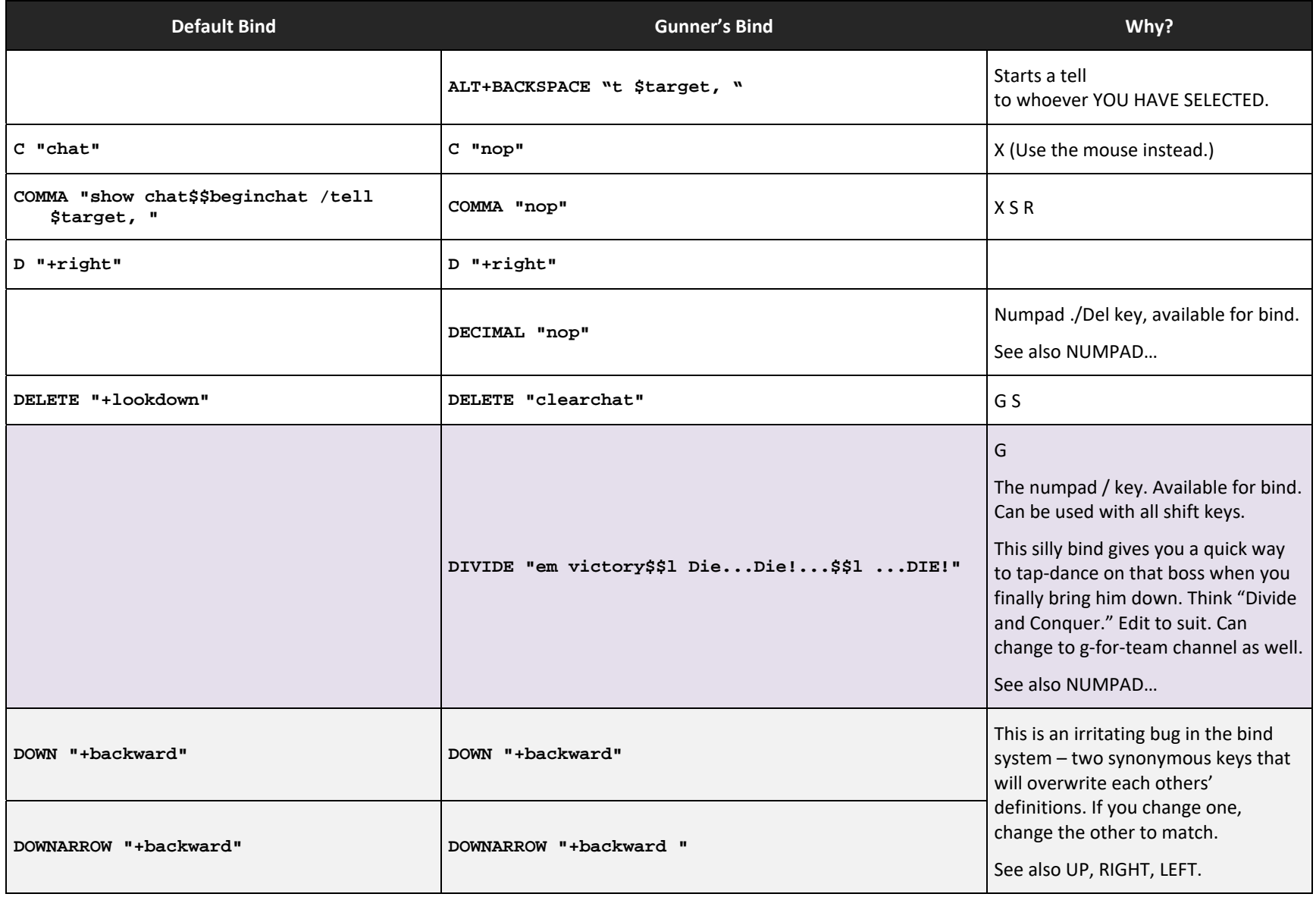

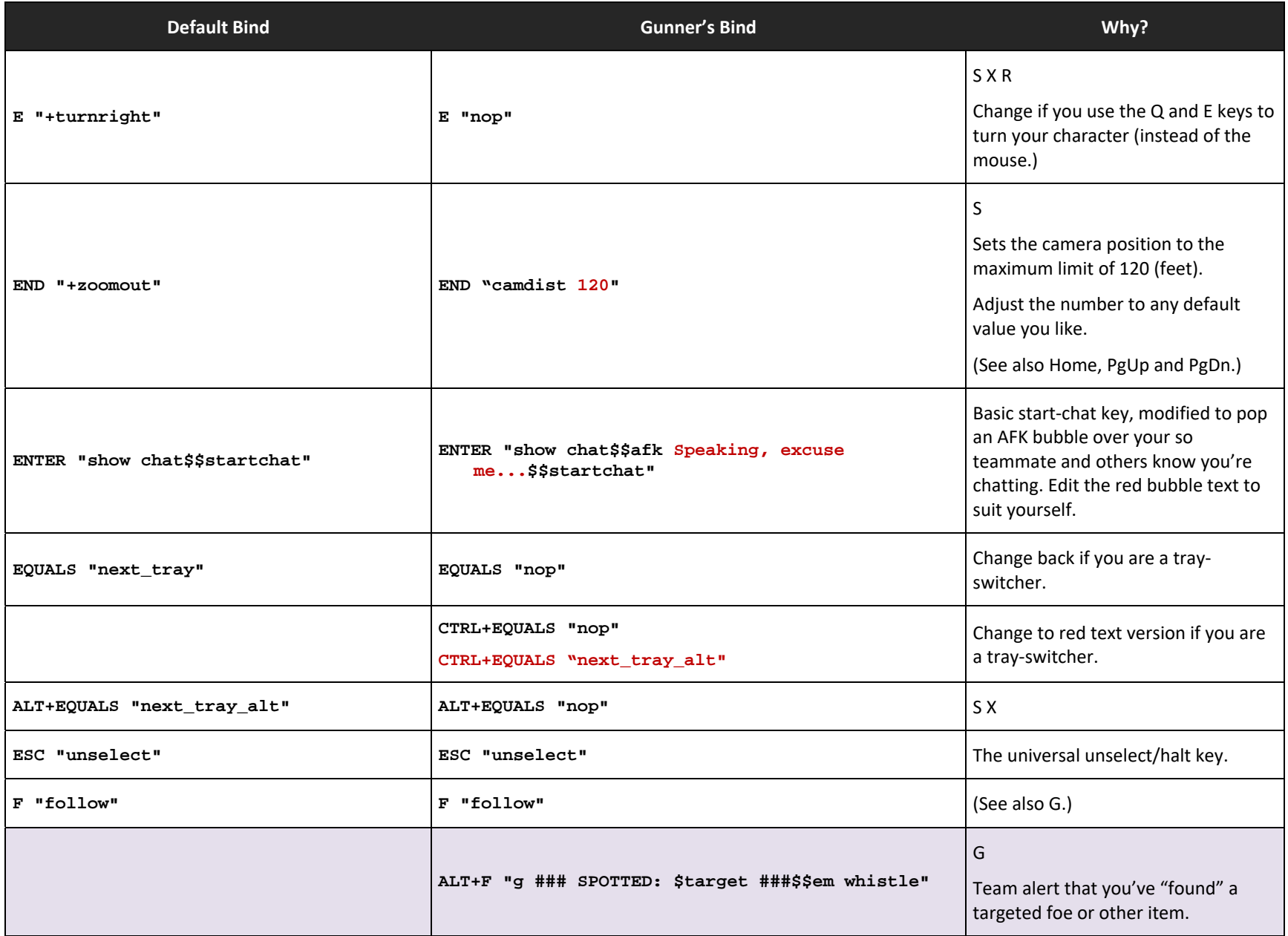

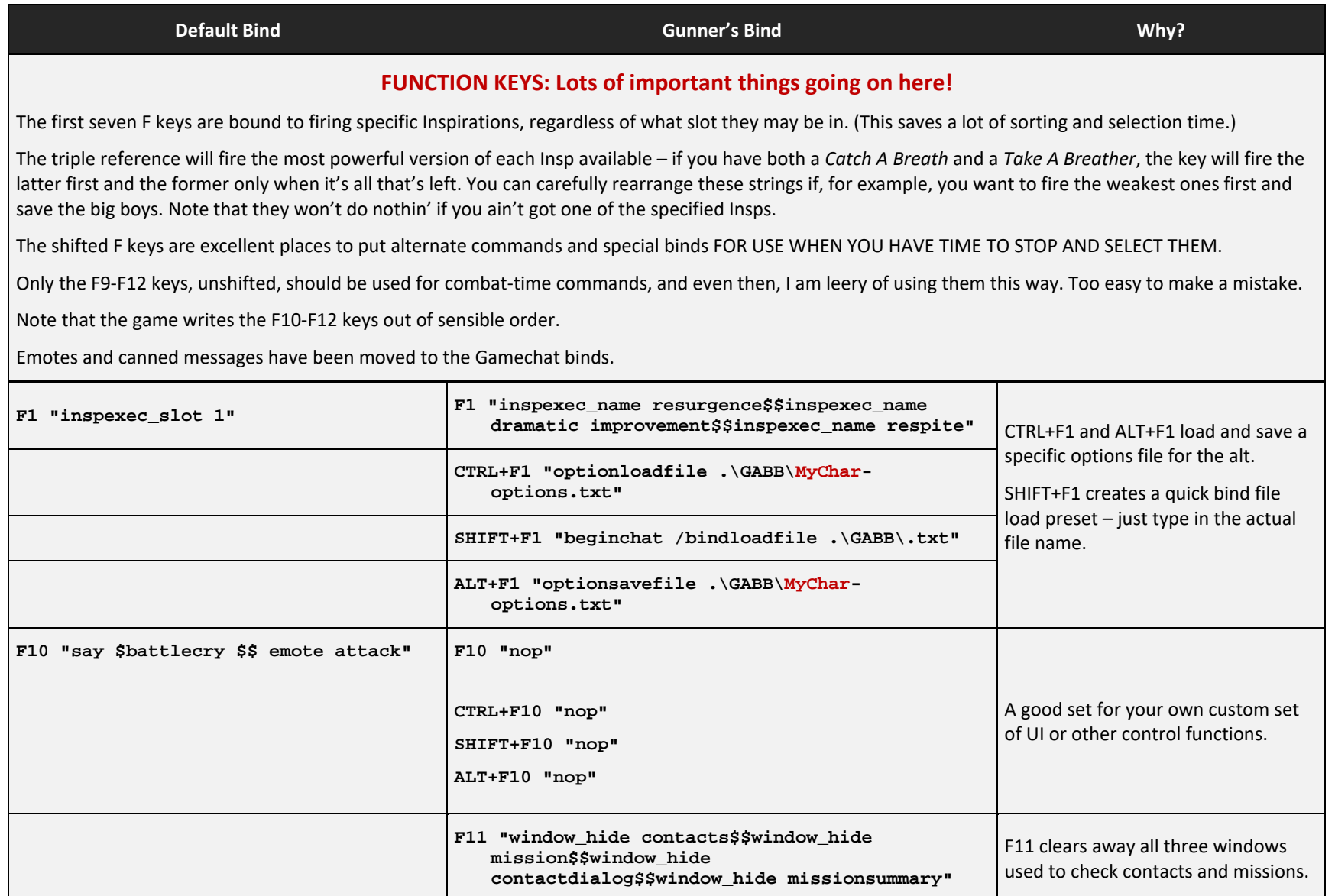

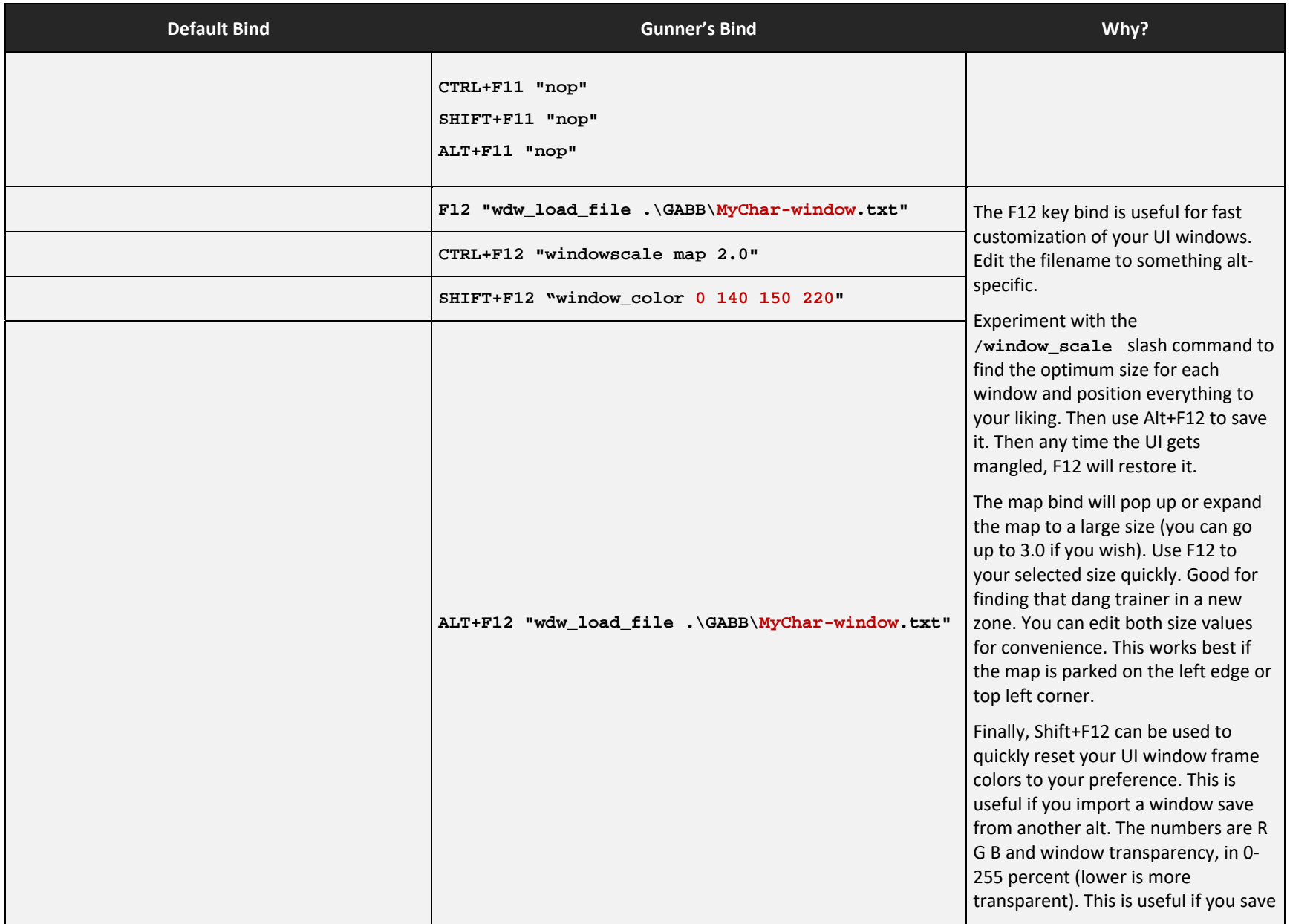

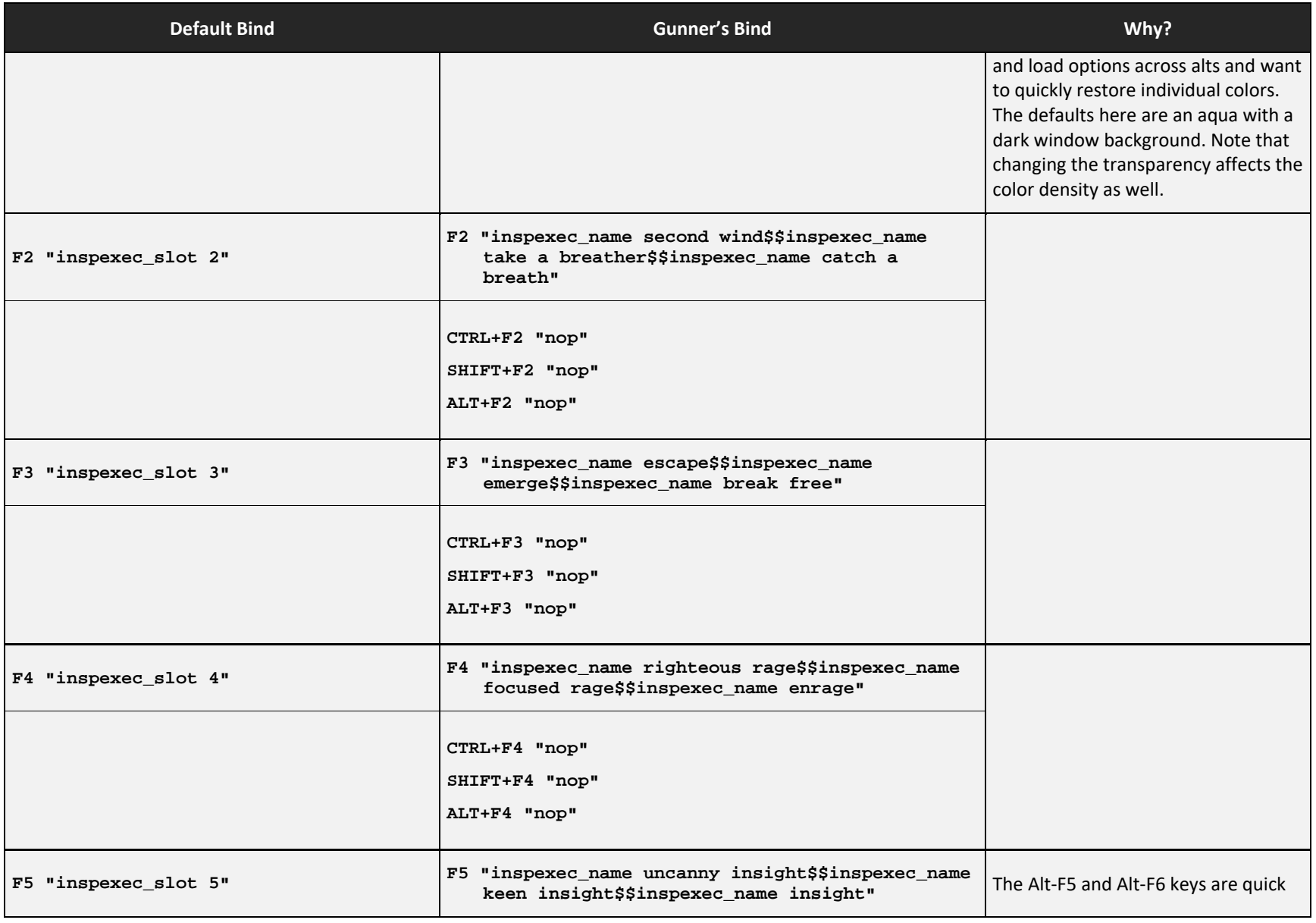

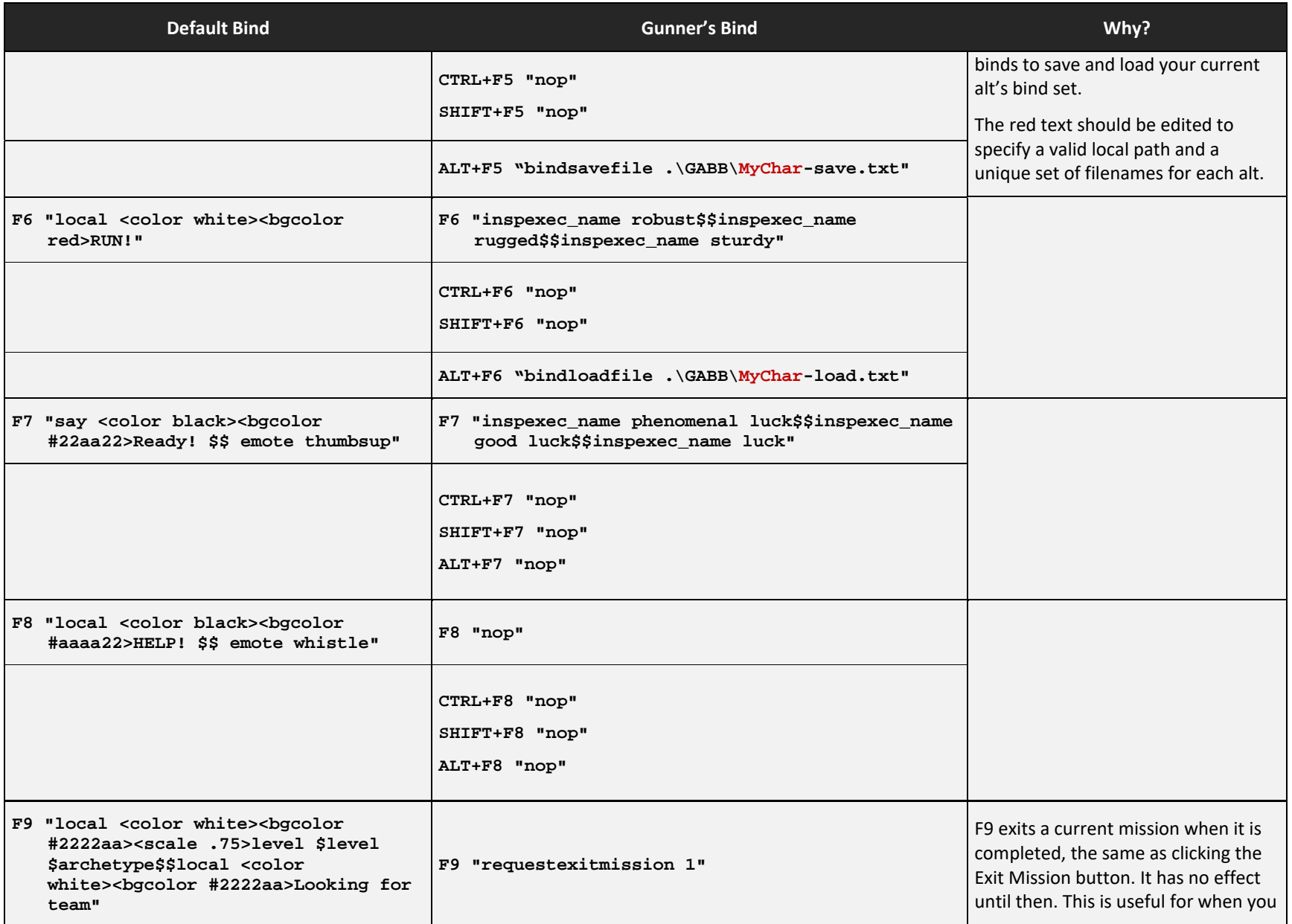

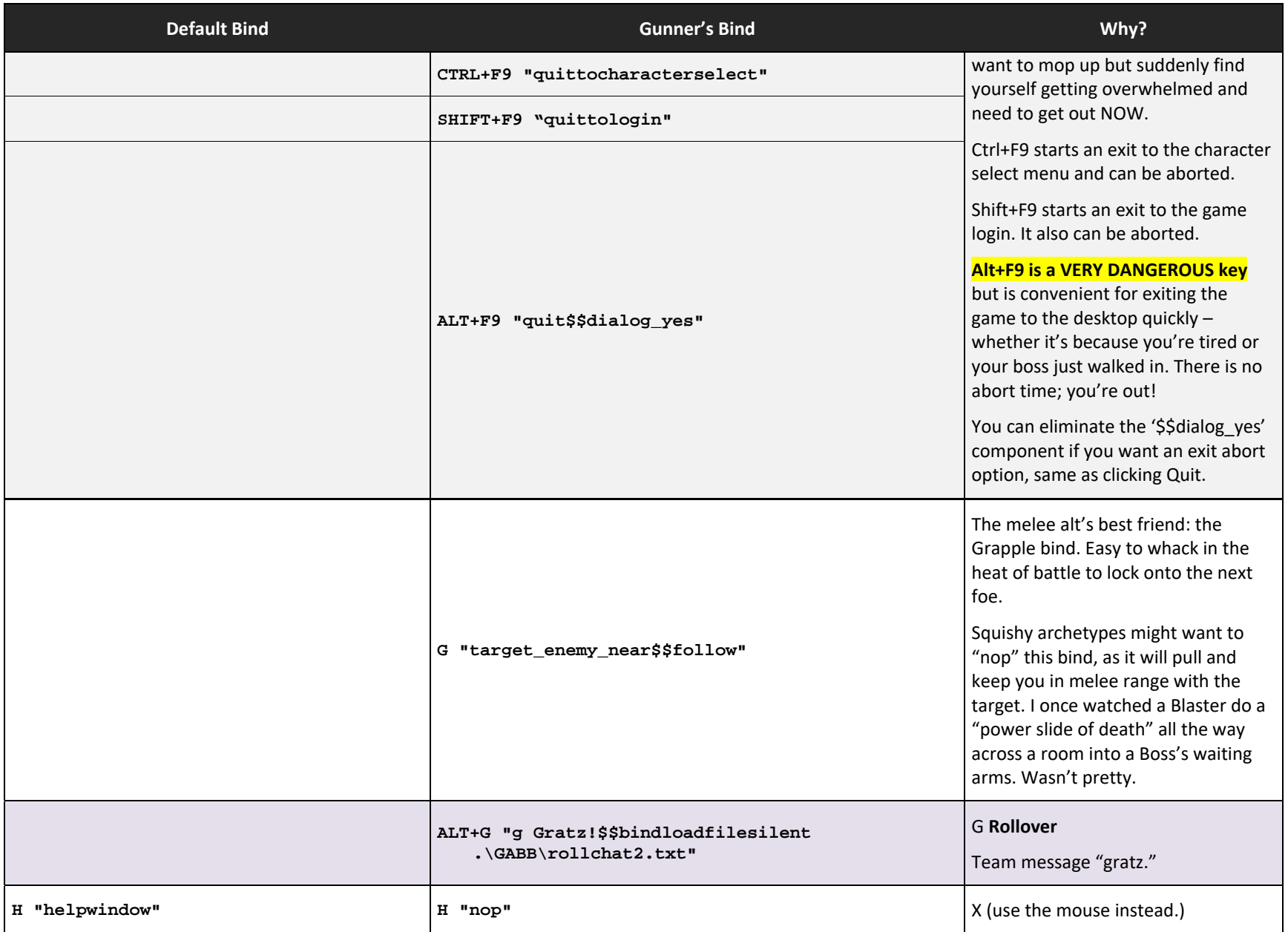

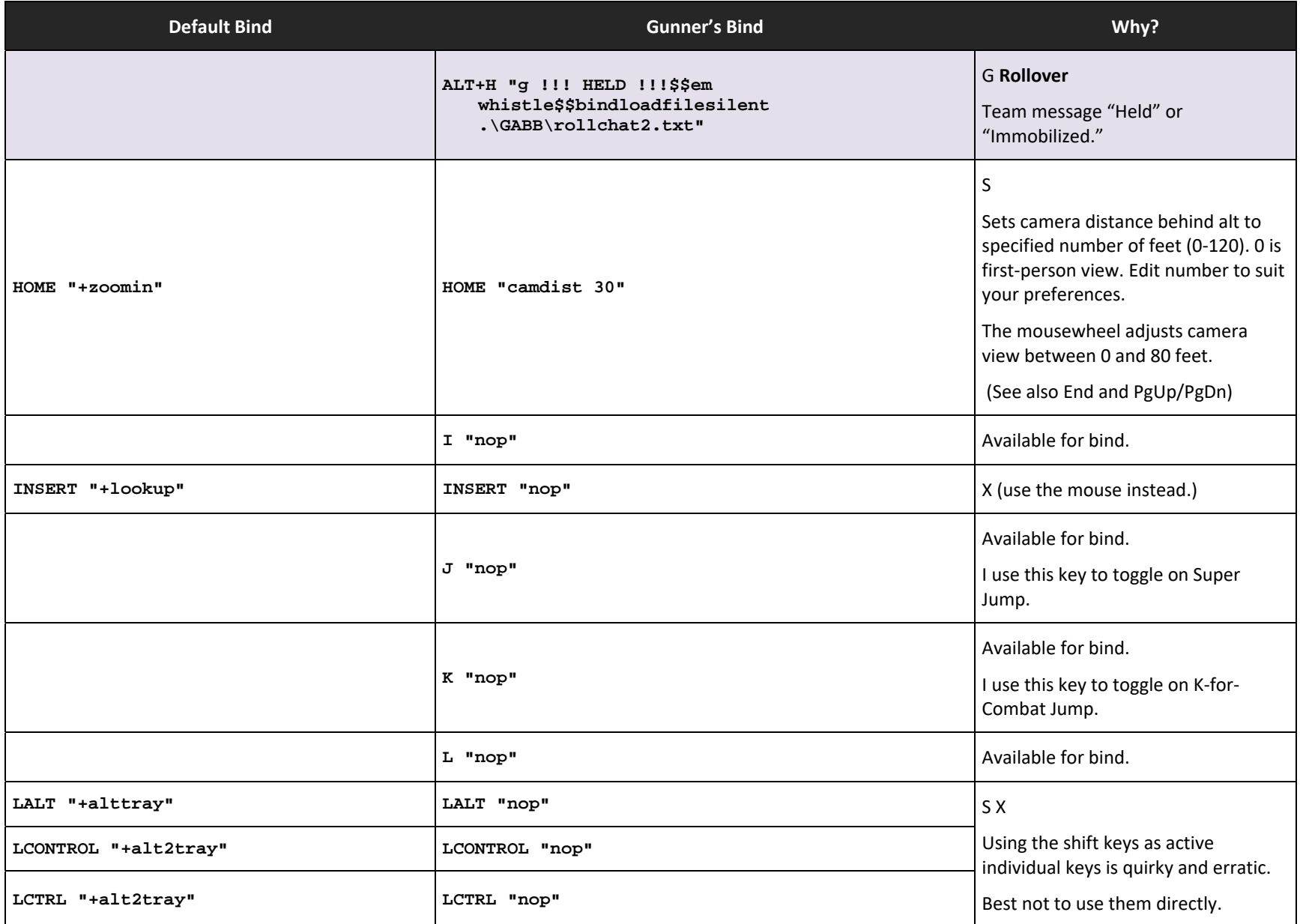

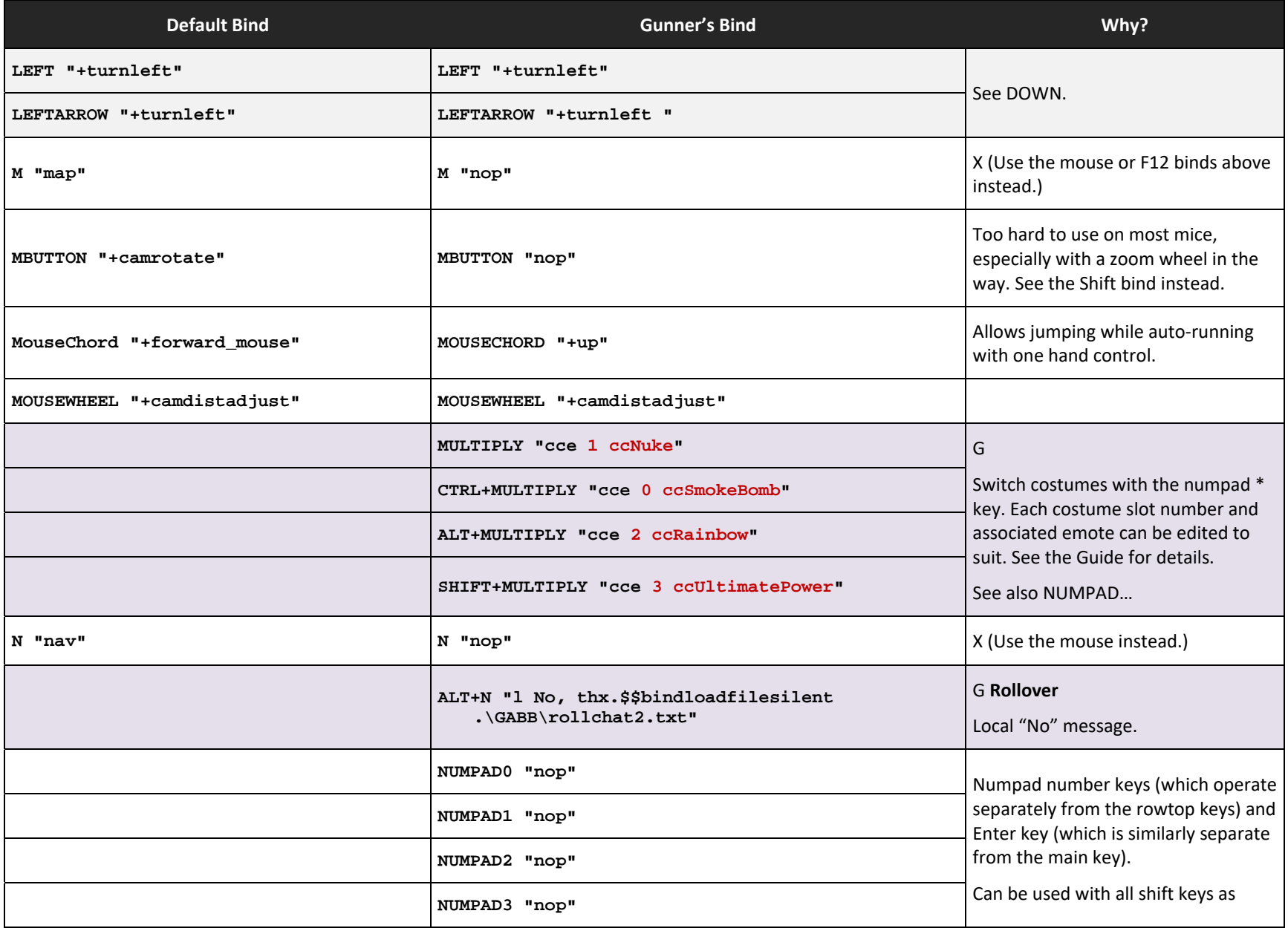

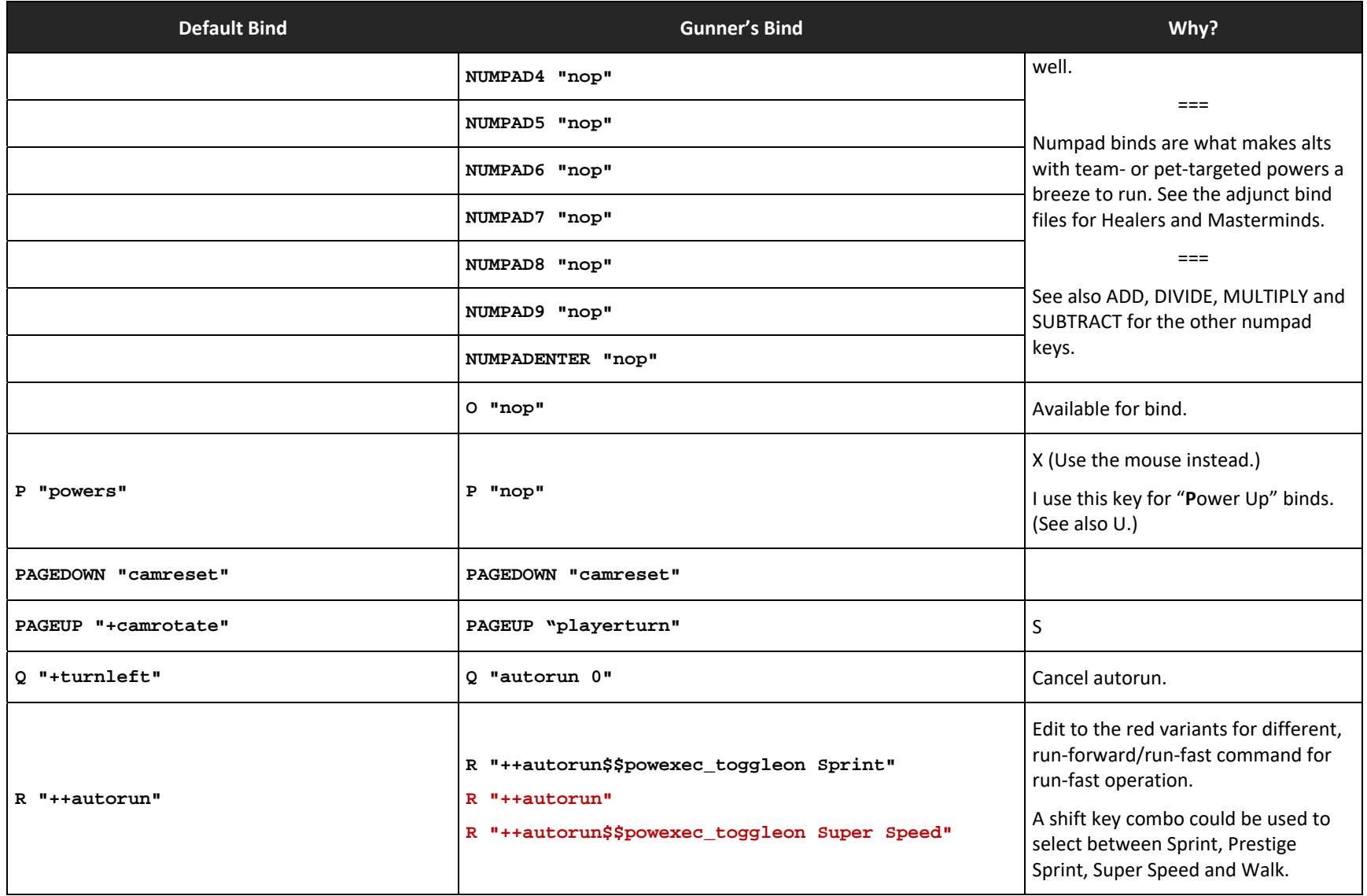

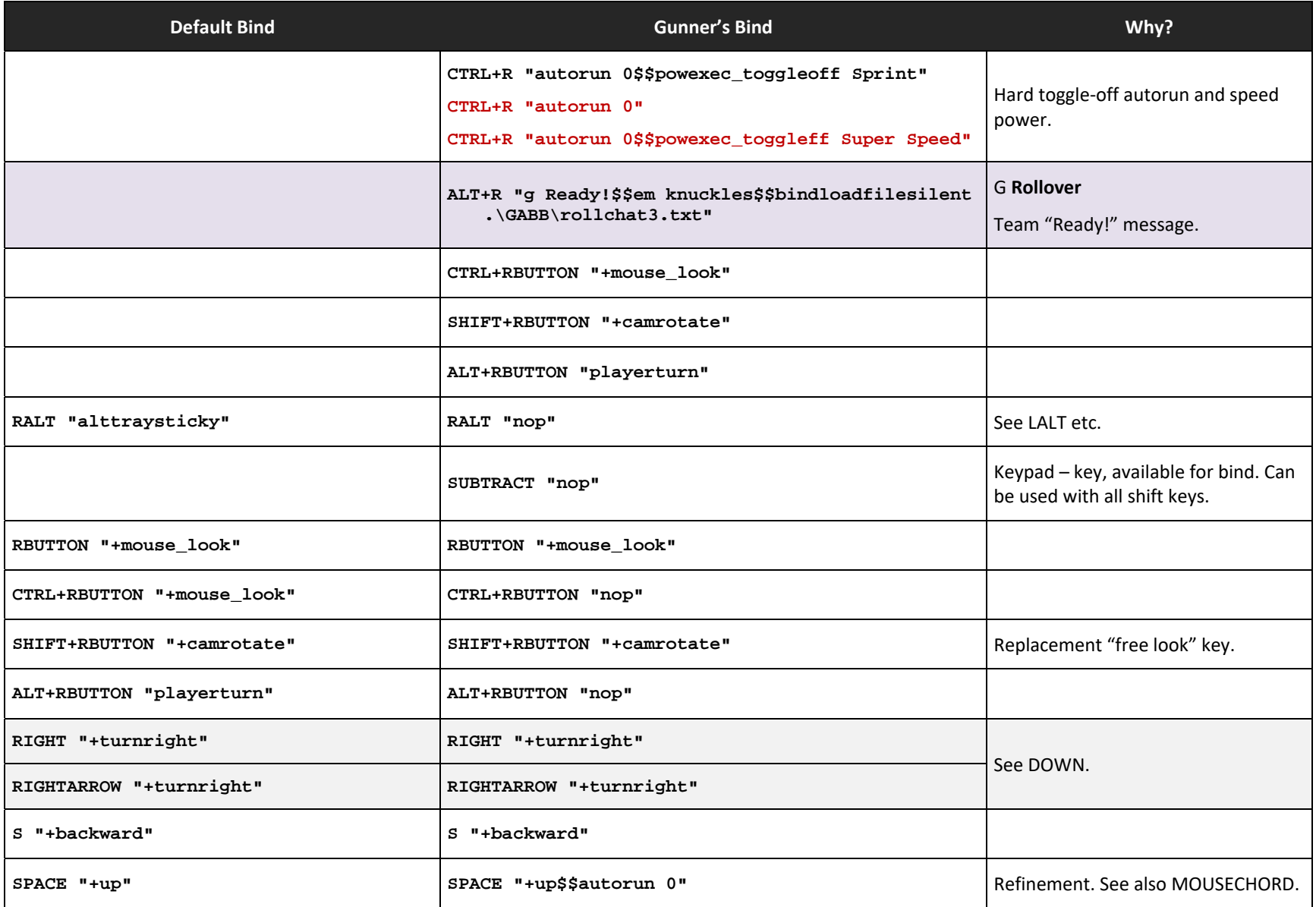

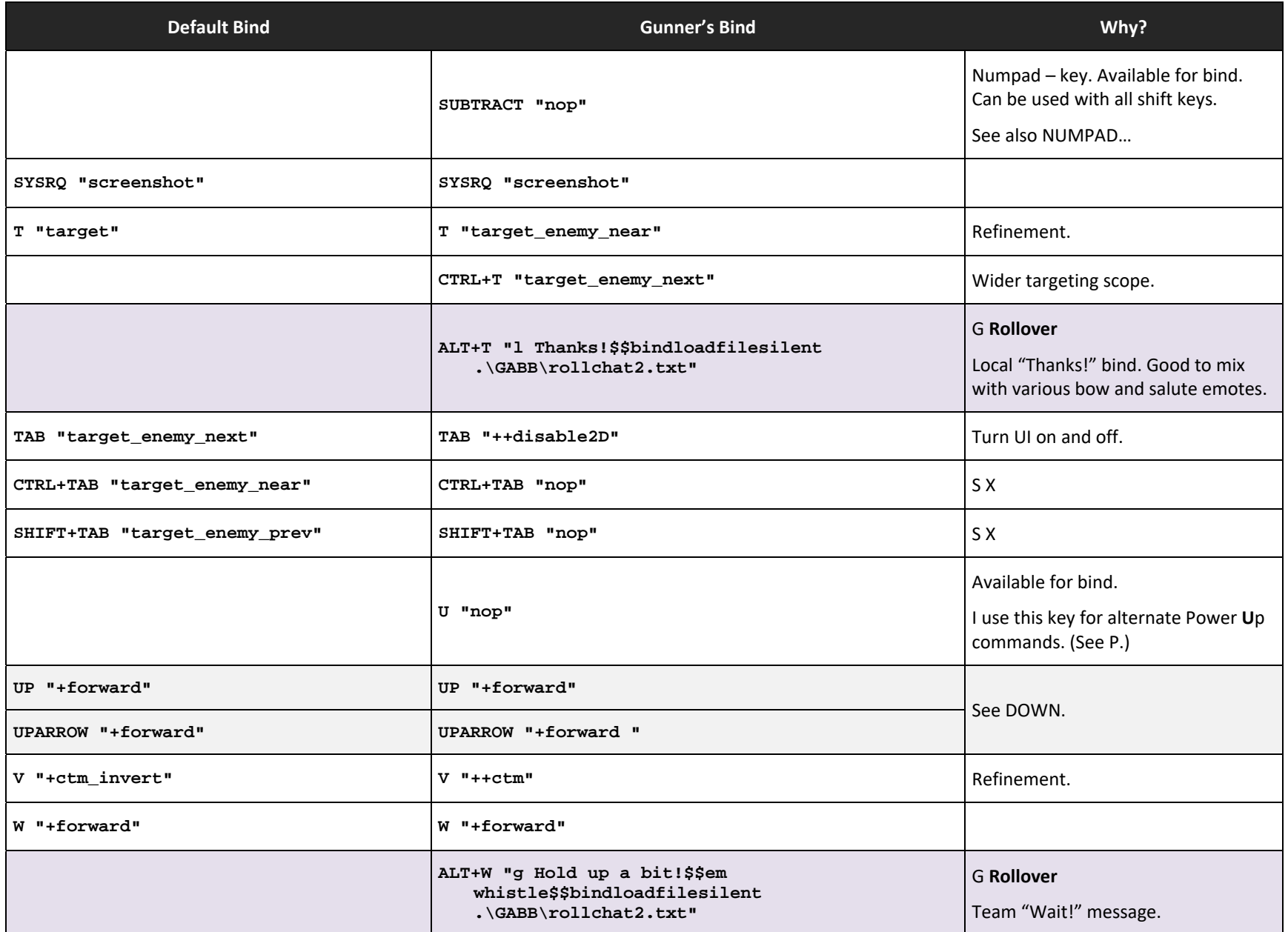

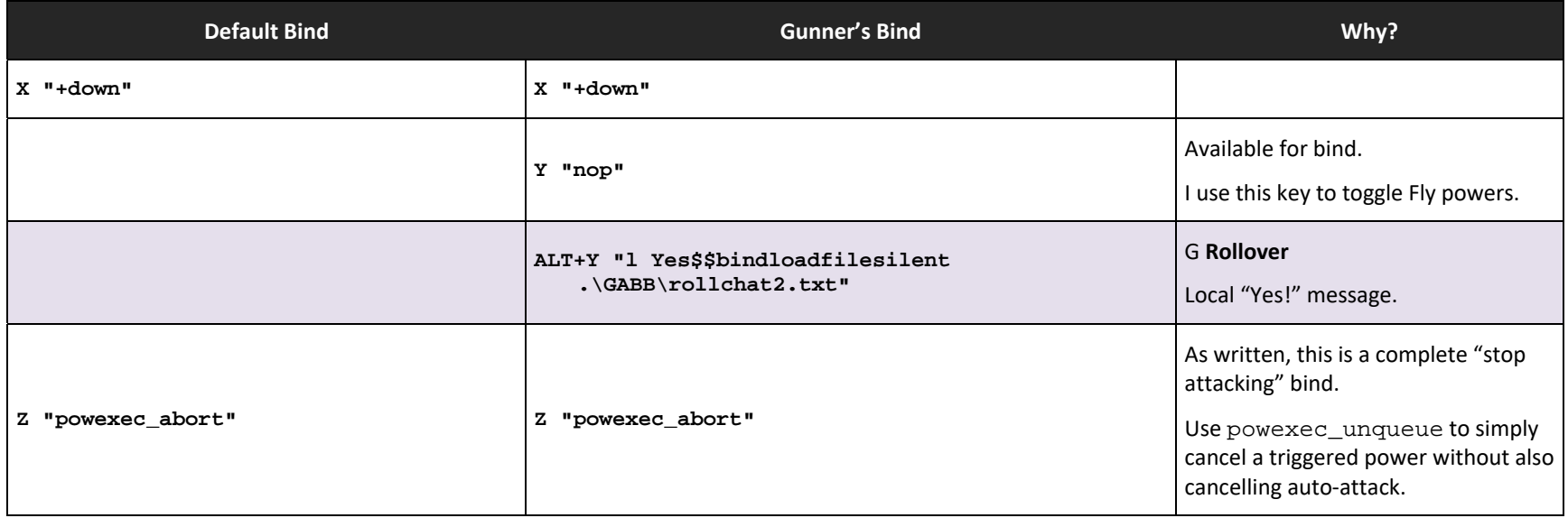

#### **Healer Bind Set**

An elaborate bind set on the numpad keys can make running a Healer (Empathy Defender) or any similar team-buff alt a breeze to play. Instead of trying to watch the active alts in the middle of battle, this approach uses a strategically-positioned Team window and binds on the numpad matched to team members by number.

Here are the relevant binds from the HEALER TXT bindfile:

**F11 "show team\$\$windowscale team 1.5"** 

**CTRL+F11 "windowhide team"** 

These let you open an oversized Team window and close it with single keys. The rest of the binds really require you to be able to follow this window closely, so adjust the scale size to whatever makes that easy. You DON'T want to be peering at a tiny window in a corner, not for this role.

The crucial binds are these:

**NUMPAD0 "powexecname Healing Aura" CTRL+NUMPAD0 "powexecname Healing Aura" SHIFT+NUMPAD0 "powexecname Healing Aura" ALT+NUMPAD0 "powexecname Healing Aura"** 

**NUMPAD1 "unselect\$\$teamselect 1\$\$powexecname Heal Other" CTRL+NUMPAD1 "unselect\$\$teamselect 1\$\$powexecname Fortitude" SHIFT+NUMPAD1 "unselect\$\$teamselect 1\$\$powexecname Grant Invisibility" ALT+NUMPAD1 "unselect\$\$teamselect 1\$\$powexecname Clear Mind"** 

**\* \* \*** 

**NUMPAD8 "unselect\$\$teamselect 8\$\$powexecname Heal Other" CTRL+NUMPAD8 "unselect\$\$teamselect 8\$\$powexecname Fortitude" SHIFT+NUMPAD8 "unselect\$\$teamselect 8\$\$powexecname Grant Invisibility" ALT+NUMPAD8 "unselect\$\$teamselect 8\$\$powexecname Clear Mind"** 

> **NUMPAD9 "powexecname Heal Other" CTRL+NUMPAD9 "powexecname Fortitude" SHIFT+NUMPAD9 "powexecname Grant Invisibility" ALT+NUMPAD9 "powexecname Clear Mind"**

> **NUMPADENTER "powexecname Absorb Pain" CTRL+NUMPADENTER "powexecname Adrenalin Boost"**

Do you see what's going on here? All variants of NUMPAD0 (aka DEL) are bound to the Healing Aura power, so you can AOE-heal with a quick whack and no worry about shift keys.

NUMPAD9 is bound to the four buffing/healing powers, and NUMPADENTER to two more, that will work on a pre-targeted teammate.

But the real power is in the bindings for NUMPAD1 to NUMPAD8 – including the six in the middle not shown here – that deliver the specified heal or buff to the corresponding number teammate. So you're watching the Team window and Teammate 2 starts to drop in health; whack 2 on the numpad and they're healed. Your tank, Teammate 6, needs some boost: CTRL+8 grants him Fortitude. And so on. No more trying to watch the craziness of a big battle and health bars, no more frantically trying to target a failing teammate… just watch the numbers and hit the right key combo. It becomes quite intuitive with a little practice.

And remember the NUMPAD9 set for buffing and healing non-teammates, out in the open zones.

If you are running an Empathy Defender, this bindset is ready to go. If you're running other powersets, you will need to CAREFULLY consider the powers to assign to both the general keys (0, 9 and Enter) and the team-array keys (1-8). Edit a copy of HEALER. TXT and whenever you're ready, add these commands to your existing bind set using .\GABB\HEALER.txt. Then save your alt's bindfile with Alt-F5 and swap it to the –load file position when you have a moment. This will permanently add the Healer bind set to your controls.

#### **Mastermind Bind Set**

Coming soon. Similar to the Healer but allows fast, by-numbers pet control.

#### **GABB v1.17 REFERENCE CHART**

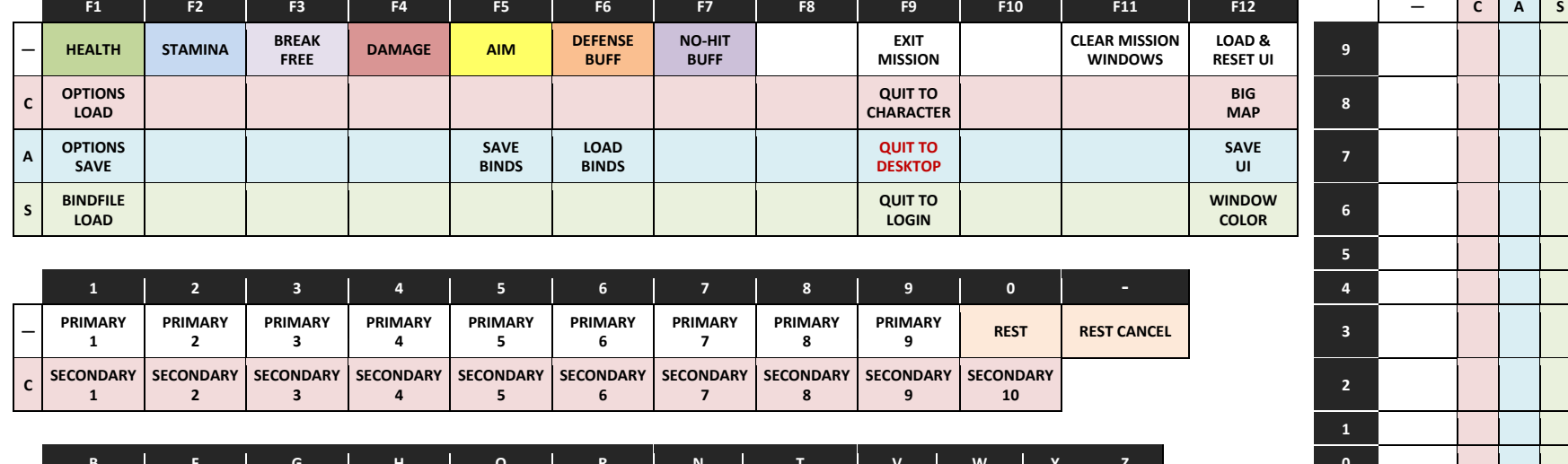

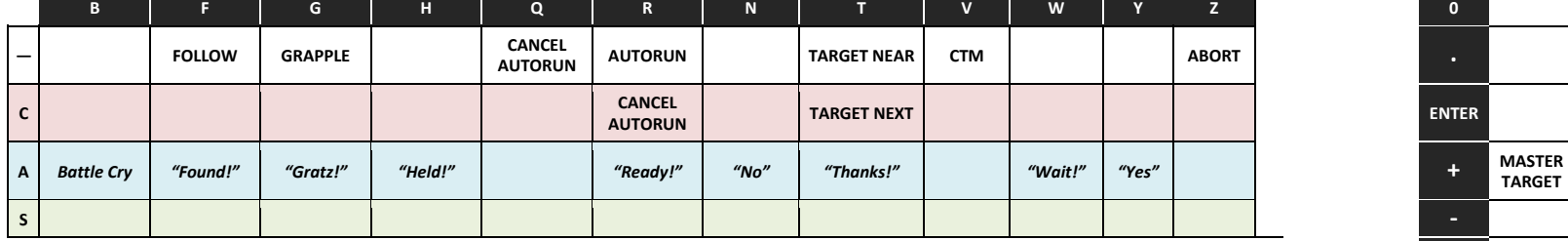

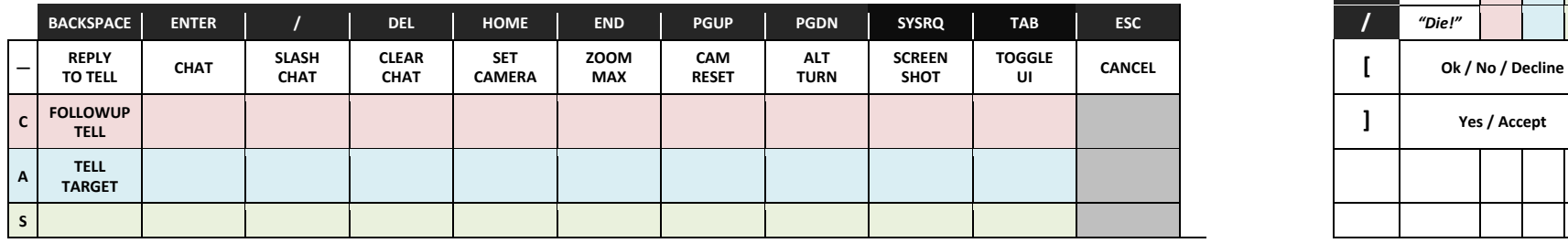

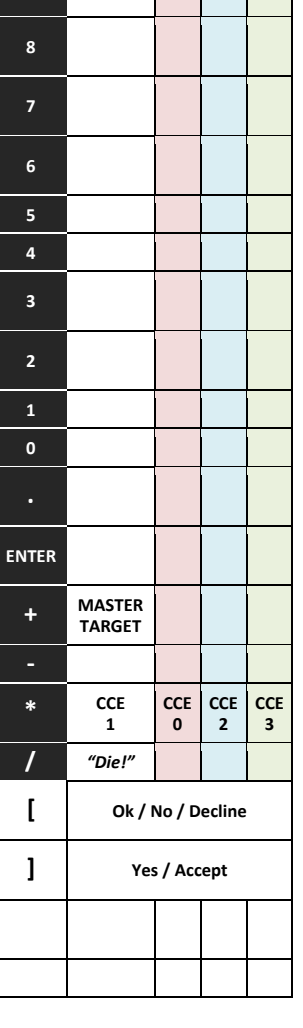

 $\mathsf{s}$ 

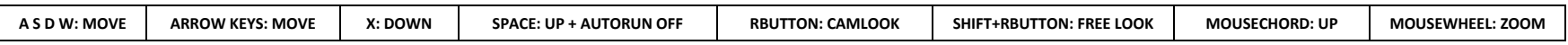

**All bind & option files are written/read/stored in [CoX Root]\GABB by default. Use .\GABB\ for relative path access in command strings.** 

## **Revision History**

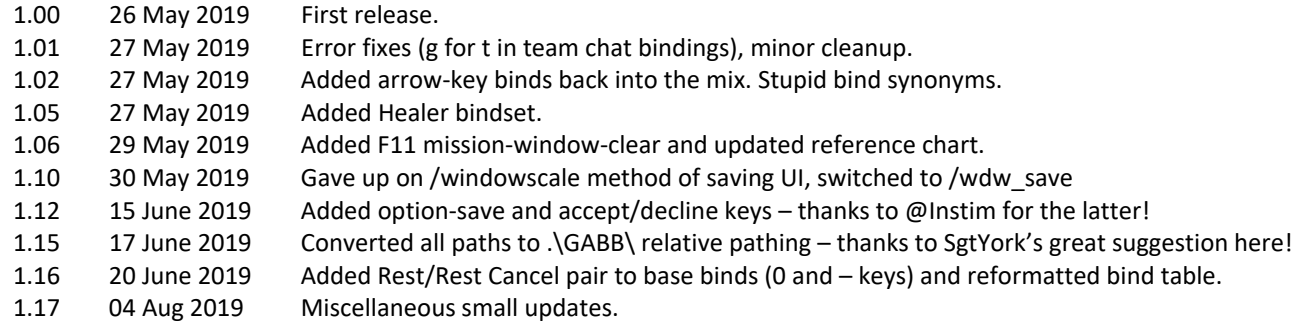

**-=-**